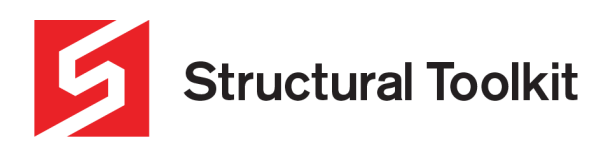

## **Adjusting High DPI settings**

Rev 0, Issued 29 March 2023

This document covers problems associated with the Structural Toolkit's Analysis menus and the settings that need changing to accommodate highly scaled desktops.

The way that the application window is scaled can be modified using the High DPI settings for the application. Right-click on the Application icon on the desktop, and select Properties, to access these settings.

Try the following settings to correct scaling problems.

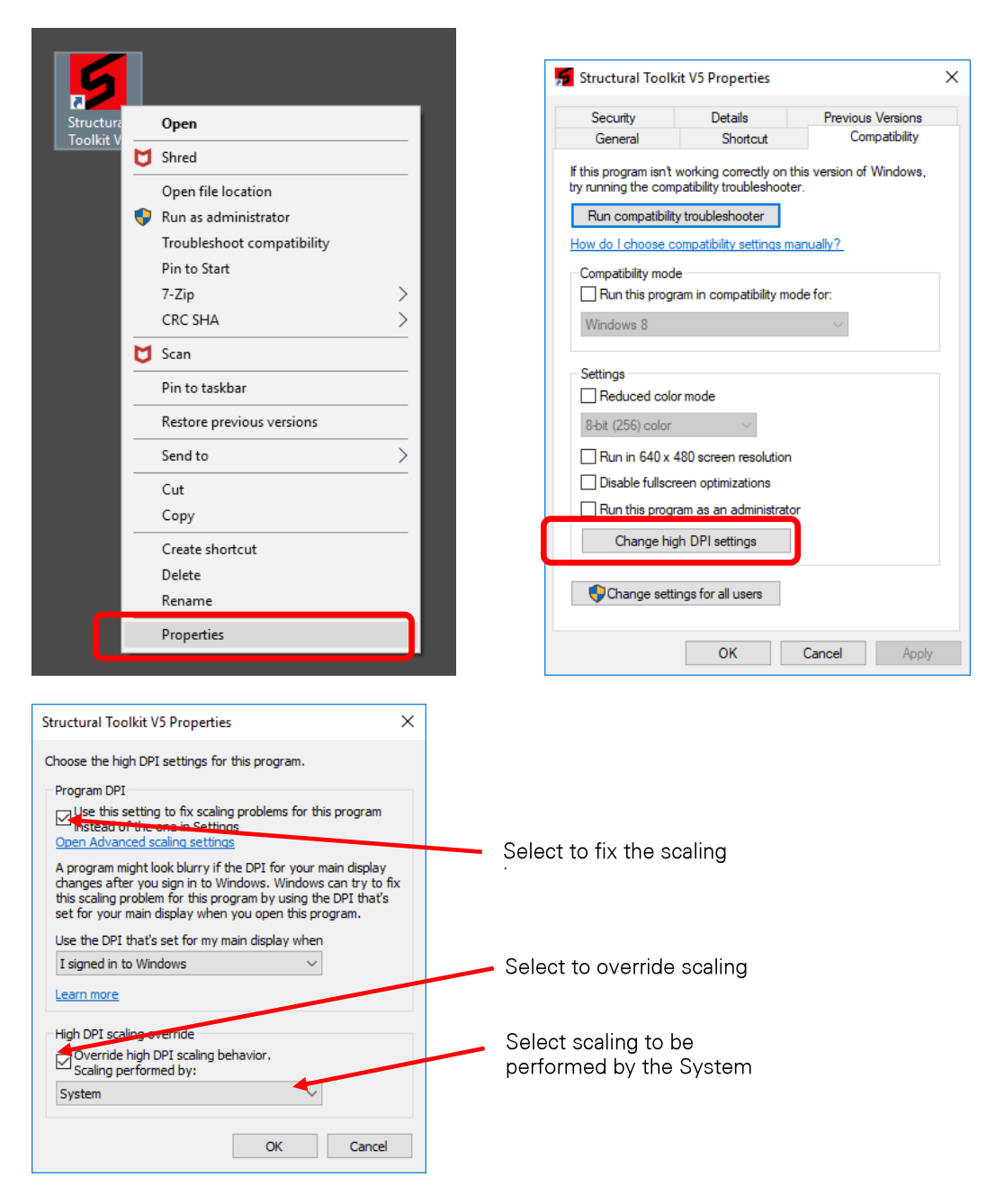

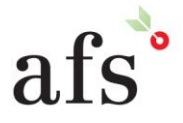

**Anthony Furr Software** ABN 74 992 513 430

97 Mount Pleasant Road Nunawading, Victoria 3131 P 03 9878 4684 F0398784685 www.structuraltoolkit.com.au support@structuraltoolkit.com.au